## 前进后退

状态切换是指对多维分析进行不同的分析操作产生的状态进行查看的一种操作方式。 切换状态的操作有:

- 后退:指从当前状态回退到前一个状态。
- 前进: 指从当前状态前进到后一个状态。

系统中会记录状态的操作有:查询体的改变(包括添加删除维度或维成员、添加删除自定义成员或自定义命名集、钻取、展开、收起等)、分页设置(包括 是否分页、每页行数、翻页)、排序、表格列过滤、参数变更。 系统不会记录状态的操作有:维度过滤器、告警、空行或空列的压缩、父成员或表格列按钮的展示、分类汇总。

## 操作入口

在多维分析产生了两个或两个以上状态的前提下,通过单击工具栏中的 后退 或 前进 按钮,实现状态之间的切换。

## 状态的保留流程

系统只允许保存五个状态,因此前进、后退的最大次数是"4"。

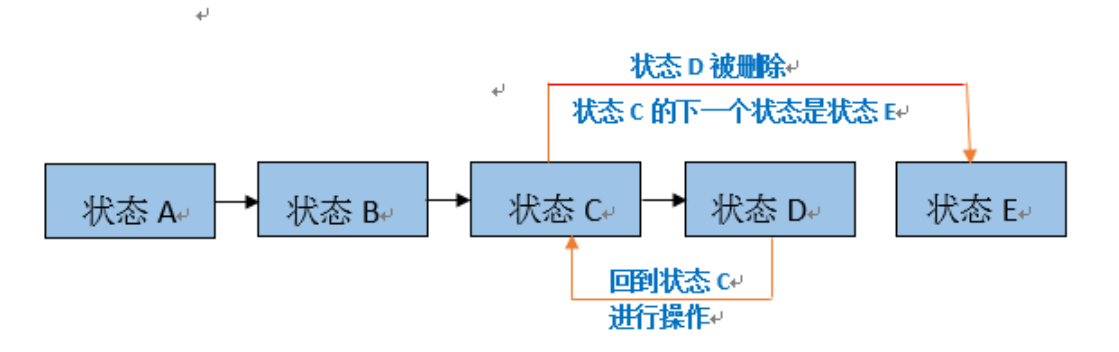

从以上状态保存流程图可以了解:当前展现的状态其后还存在状态的情况下,操作产生的新状态会覆盖其后的状态。